# *BluePort* **USB/TTL-Adapter für Engineering Tools**

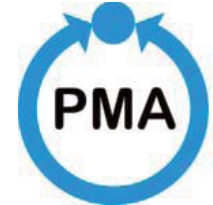

**PMA Prozeß**und Maschinen-**Automation** 

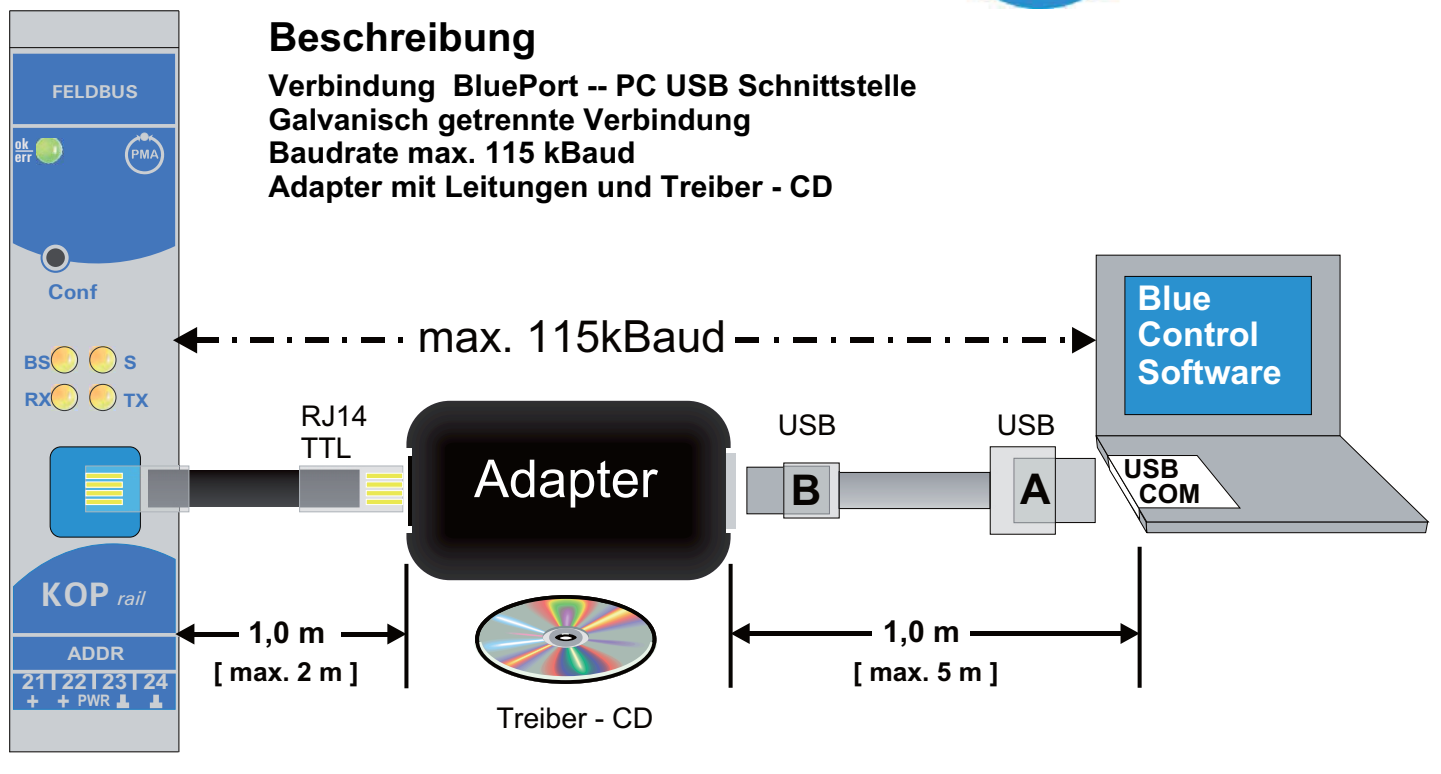

*Anschlussbeispiel*

### **Installation der USB -Treiber**

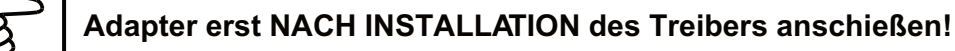

**Start der Installation automatisch nach Einlegen der CD in ein Laufwerk oder durch Aufrufen der Datei: 'CP210x\_VCP\_Win2K\_S2K3.exe'**

**Folgen Sie der Installations-Routine indem Sie: die Lizenzbestimmungen akzeptieren, einen Installationsordner auf dem Rechner zuweisen, die Installation starten und den Treiber durch Betätigen der 'Finish' Schaltfläche im System aktivieren. Der erfolgreiche Abschluss der Installation wird Ihnen gemeldet.**

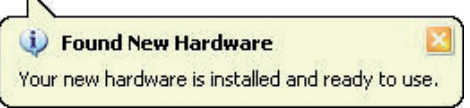

**Der Adapter kann jetzt mit einem USB-Anschluss verbunden werden.**

**Die Anschlusseinstellungen des neuen CP210 Controllers müssen der BlueControl Software mitgeteilt werden, um auf den BluePort zugreifen zu können.**

**Best-Nr.: 9407-998-00003**

### *BluePort* **USB/TTL-Adapter für Engineering Tools**

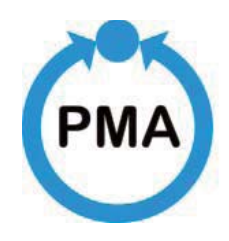

**PMA Prozeß**und Maschinen-**Automation** 

### **Einrichten des COM Ports**

**Nach der Installation des Treibers und Anschluss des Adapters werden die Daten der COM-Schnittstelle ausgelesen und der BlueControl Software mitgeteilt.**

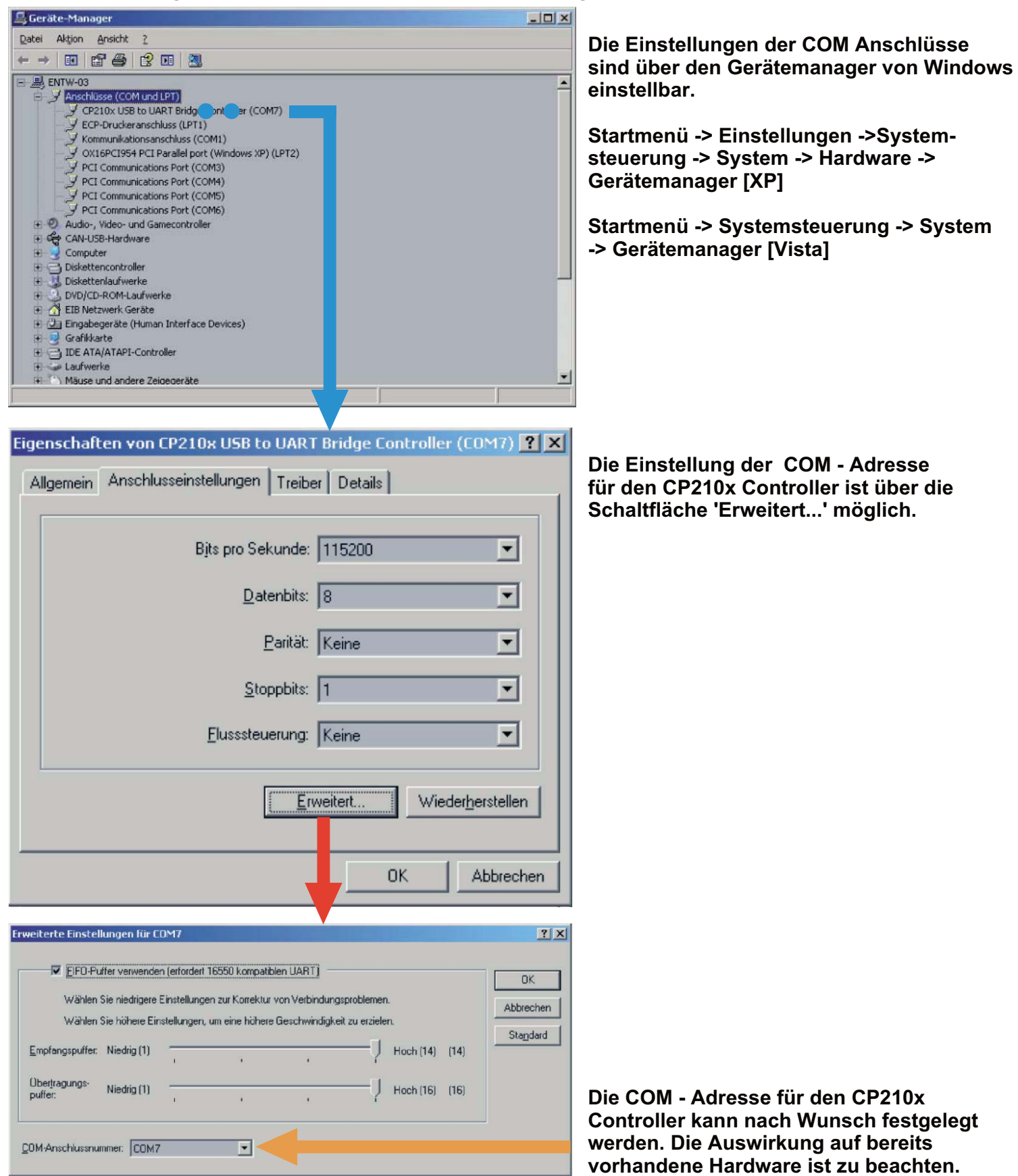

# *BluePort* **USB/TTL-Adapter for Engineering Tools**

![](_page_2_Picture_1.jpeg)

**PMA Prozeß**und Maschinen-**Automation** 

![](_page_2_Figure_3.jpeg)

*Illustration*

### **Installation of the USB -Device Driver**

![](_page_2_Picture_6.jpeg)

**Start the installation automatically with inserting the CD in a drive or through invoking the file: 'CP210x\_VCP\_Win2K\_S2K3.exe'**

**Please follow the installation routine: accept the licence agreement , , assign an installation directory on your computer start the installation and activate the driver in your system with the 'Finish' button. The successful installation will be reported with an adaquate message.**

![](_page_2_Picture_217.jpeg)

**Now the adapter is ready to be connected to an USB port.**

**BluePort. to have access to the The connection parameters have to be made known to the 'SmartControl' software,**

**Order-No.: 9407-998-00003**

### *BluePort* **USB/TTL-Adapter for Engineering Tools**

![](_page_3_Picture_1.jpeg)

**PMA Prozeß**und Maschinen-**Automation** 

#### **Settings of the COM Port**

**The connection parameters have to be made known to the 'SmartControl' software. The adjustments for the COM port can be found in the system menu.**

![](_page_3_Picture_5.jpeg)